#### LAB-1 Preliminary

Please follow the instructions in the document and mail your pdf-files to the TA of your section

artunsel@gmail.com,

#### [karahanmehmet13@gmail.com](mailto:karahanmehmet13@gmail.com)

Please name your pdf files as in the given example file:

Mehmet-Ali-Demir-111211102-lab-1-preliminary-G-3.pdf

Mehmet-Ali-Demir-111211102-lab-1-labreport-G-3.pdf

ALSO STATE YOUR SECTION in the E-MAIL, [there are 3 sections]

section-1 TA: Mehmet Karahan,

section-2 TA: Mehmet Karahan,

section-3 TA: Artun Sel.

PLEASE READ "Important Rules" section at the end of this document before submitting your document.

THE DEADLINE: Friday, October 21, 2022, 20:00.

WARNING: Any work submitted at any time within the first 24 hours following the published submission deadline will receive a penalty of 10% of the maximum amount of marks available. Any work submitted at any time between 24 hours and up to 48 hours late will receive a deduction of 20% of the marks available.

## **Contents**

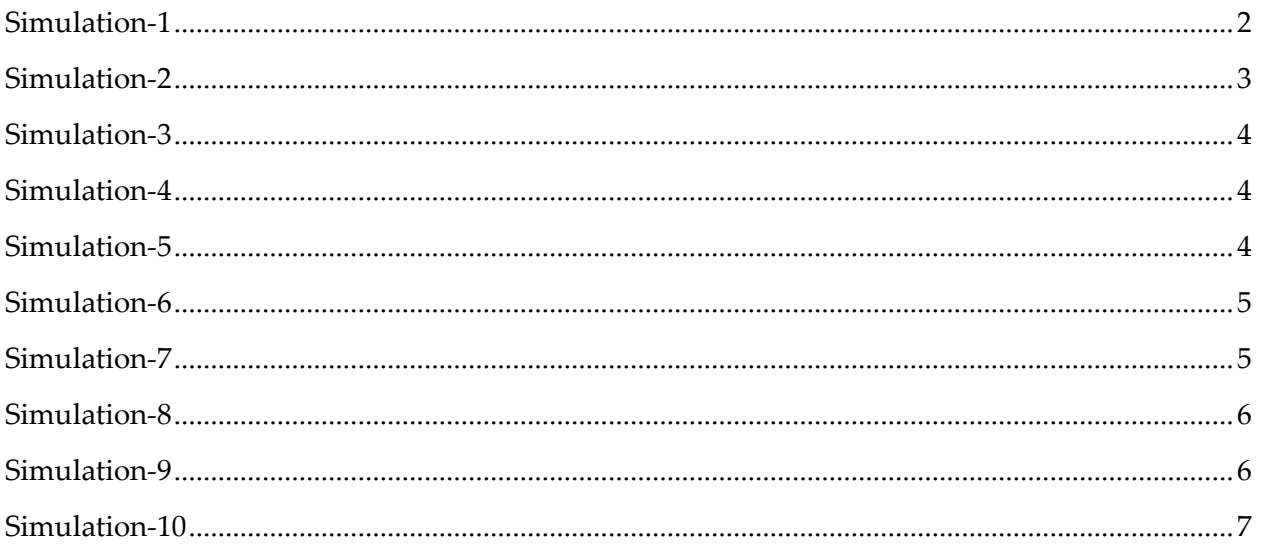

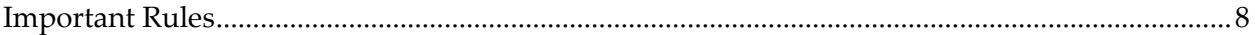

#### <span id="page-1-0"></span>Simulation-1

In this study, the circuit given below is to be simulated. There are 3 resistors, 1 capacitor, 1 opamp and 1 voltage source.

Then, the "reference voltage" and "output voltage" signals are to be measured.

[You can use any circuit-simulation-program that you want]

Here, as an example "LT-spice" has been used and reference voltage and output voltage have been measured.

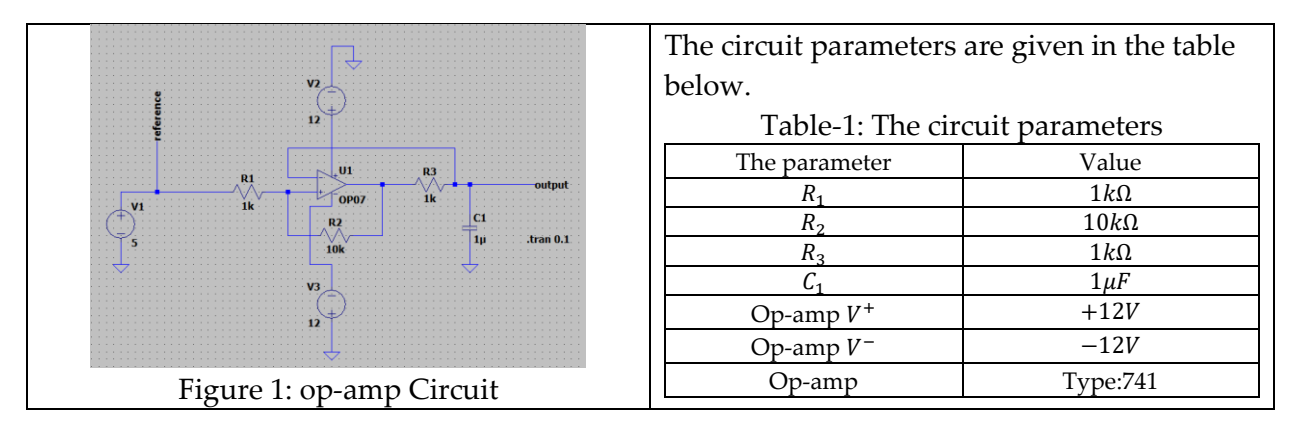

Use the circuit parameters as given in Table-1. The other parameters for this simulation are given in the table-2 below.

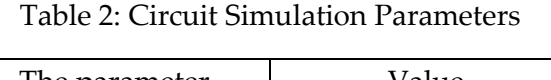

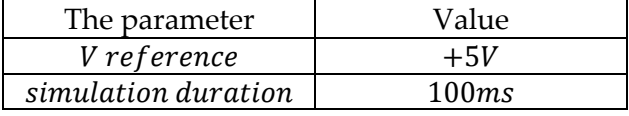

Then measure, "reference voltage" and "output voltage".

[The plot must be clearly visible, THE BACKGROUND OF THE PLOT MUST BE WHITE!!!]

The simulation output must be the plot given below.

| <b>V</b> (reference)        |                                                                                                    |                  |      |                  | <b>V(output)</b> |                  |                  |             |       |  |
|-----------------------------|----------------------------------------------------------------------------------------------------|------------------|------|------------------|------------------|------------------|------------------|-------------|-------|--|
| 6.0V                        |                                                                                                    |                  |      |                  |                  |                  |                  |             |       |  |
| $5.6V -$<br>$5.2V -$        |                                                                                                    |                  |      |                  |                  |                  |                  |             |       |  |
| 4.8V-                       |                                                                                                    |                  |      | JUQUALAM<br>-din |                  |                  |                  |             |       |  |
| $4.4V -$<br>$4.0V -$        | <b>HIM OFFICIAL ATTIVITY OF HIM OFFICIAL ATTACHMENT OF THE CONTROL OF HIM OF A STATE OF A STATE OF A STATE OF A STATE OF A STATE OF A STATE OF A STATE OF A STATE OF A STATE OF A STATE OF A STATE OF A STATE OF A STATE OF A ST</b> |                  |      |                  |                  |                  |                  |             |       |  |
| $3.6V -$<br>$3.2V -$        |                                                                                                    |                  |      |                  |                  |                  |                  |             | ៕∥    |  |
| $2.8V -$                    |                                                                                                    |                  |      |                  |                  |                  |                  |             |       |  |
| $2.4V -$<br>$2.0V -$        |                                                                                                    |                  |      |                  |                  |                  |                  |             |       |  |
| 1.6V                        |                                                                                                    |                  |      |                  |                  |                  |                  |             |       |  |
| $1.2V -$                    |                                                                                                    |                  |      |                  |                  |                  |                  |             |       |  |
| 0.8V<br>$0.4V -$            |                                                                                                    |                  |      |                  |                  |                  |                  |             |       |  |
| $0.0V -$<br>0 <sub>ms</sub> | 20 <sub>ms</sub><br>10 <sub>ms</sub>                                                                                                    | 30 <sub>ms</sub> | 40ms | 50 <sub>ms</sub> | 60 <sub>ms</sub> | 70 <sub>ms</sub> | 80 <sub>ms</sub> | <b>90ms</b> | 100ms |  |

Figure 2: Spice Simulation Output

As an example, the same circuit has been simulated by using matlab-simulink-simscapeelectronics.

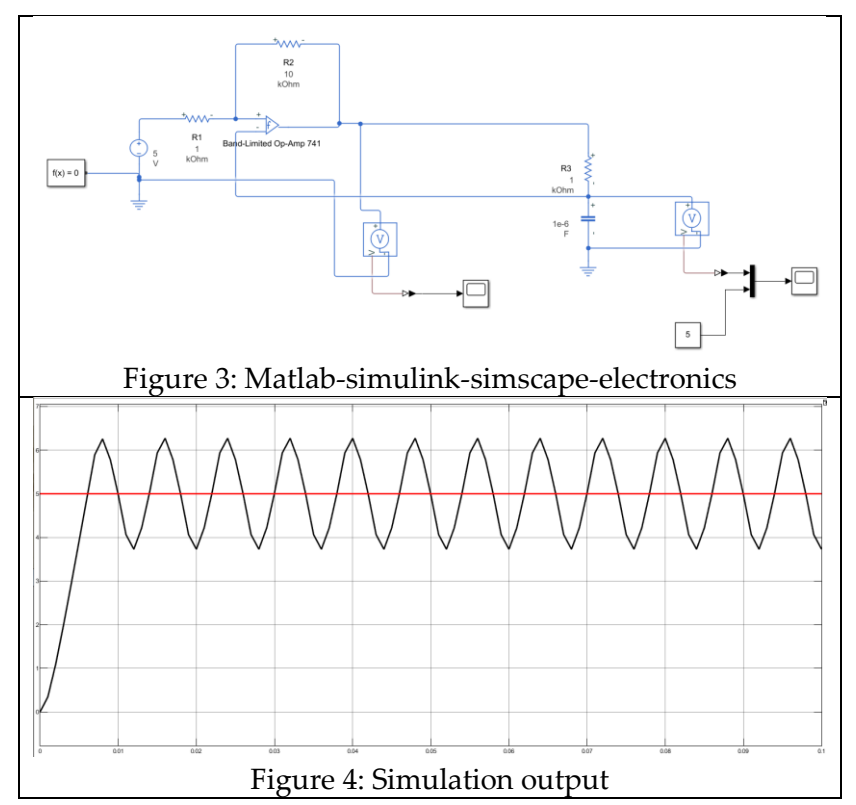

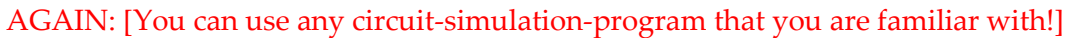

#### <span id="page-2-0"></span>Simulation-2

Use the circuit parameters as given in Table-1. The other parameters for this simulation are given in the table below.

#### Table 3: Circuit Simulation Parameters

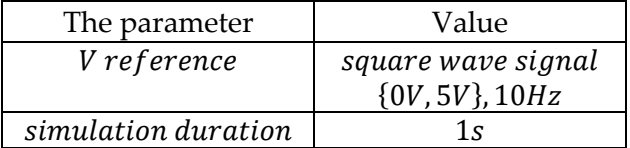

Then measure, "reference voltage" and "output voltage".

[The plot must be clearly visible, THE BACKGROUND OF THE PLOT MUST BE WHITE!!!]

#### <span id="page-3-0"></span>Simulation-3

Use the circuit parameters as given in Table-1. The other parameters for this simulation are given in the table below.

#### Table 4: Circuit Simulation Parameters

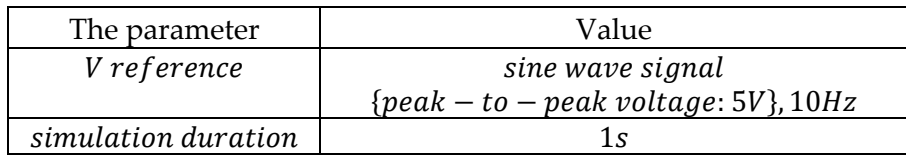

Then measure, "reference voltage" and "output voltage".

[The plot must be clearly visible, THE BACKGROUND OF THE PLOT MUST BE WHITE!!!]

#### <span id="page-3-1"></span>Simulation-4

Use the circuit parameters as given in Table-1. The other parameters for this simulation are given in the table below.

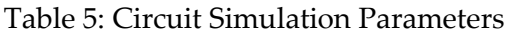

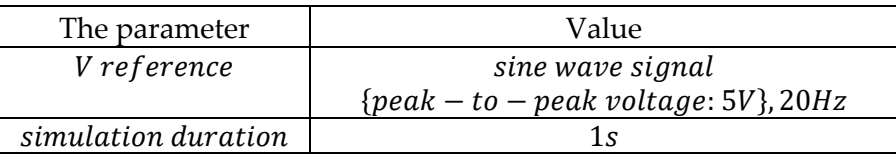

Then measure, "reference voltage" and "output voltage".

[The plot must be clearly visible, THE BACKGROUND OF THE PLOT MUST BE WHITE!!!]

## <span id="page-3-2"></span>Simulation-5

Use the circuit parameters as given in Table-1. The other parameters for this simulation are given in the table below.

Table 6: Circuit Simulation Parameters

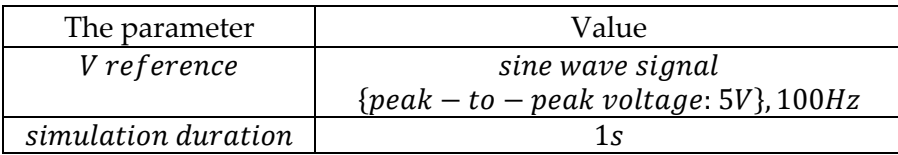

Then measure, "reference voltage" and "output voltage".

[The plot must be clearly visible, THE BACKGROUND OF THE PLOT MUST BE WHITE!!!]

#### <span id="page-4-0"></span>Simulation-6

Using **MATLAB-Simulink**, simulate the given system below.

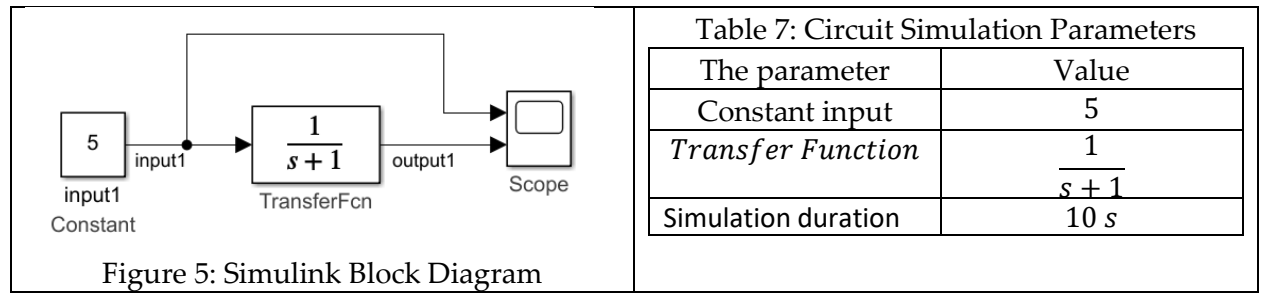

Then measure, "input1 signal" and "output1-signal".

[The plot must be clearly visible, THE BACKGROUND OF THE PLOT MUST BE WHITE!!!]

The simulation output must be the plot given below.

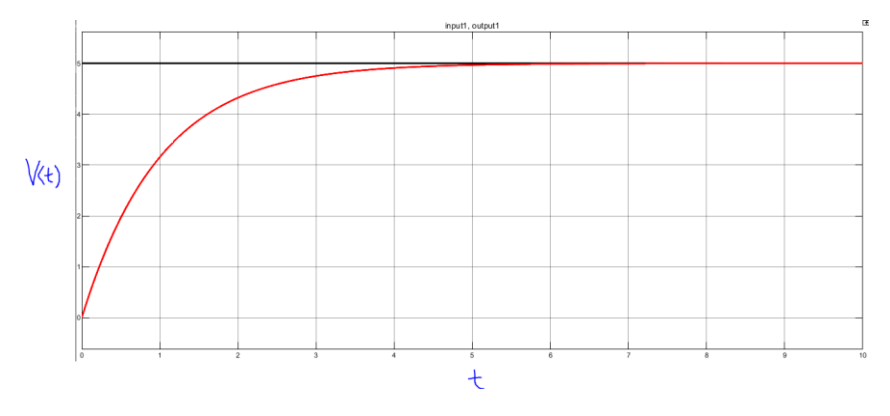

Figure 6: Simulink simulation output

## <span id="page-4-1"></span>Simulation-7

Using **MATLAB-Simulink**, simulate the given system below.

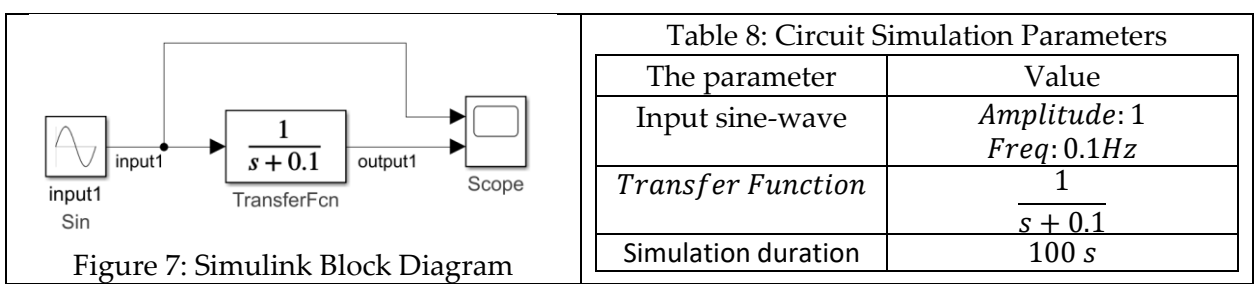

Then measure, "input1 signal" and "output1-signal".

[The plot must be clearly visible, THE BACKGROUND OF THE PLOT MUST BE WHITE!!!]

#### <span id="page-5-0"></span>Simulation-8

Using **MATLAB-Simulink**, simulate the given system below.

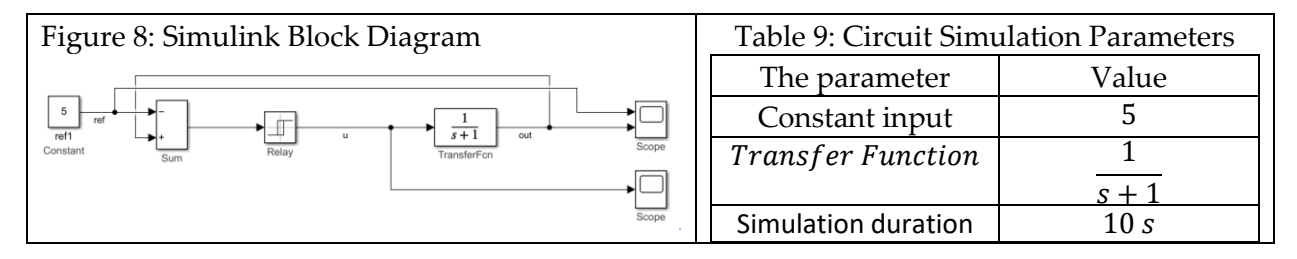

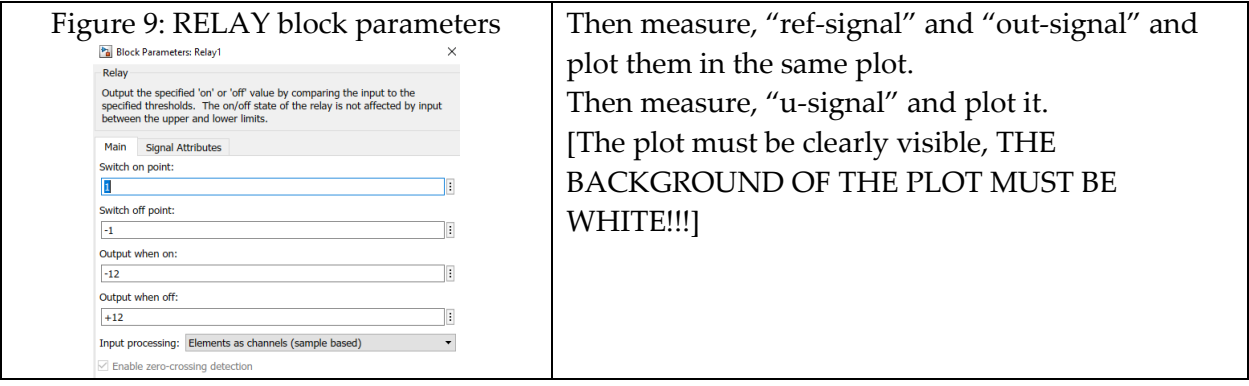

#### <span id="page-5-1"></span>Simulation-9

Using **MATLAB-Simulink**, simulate the given system below.

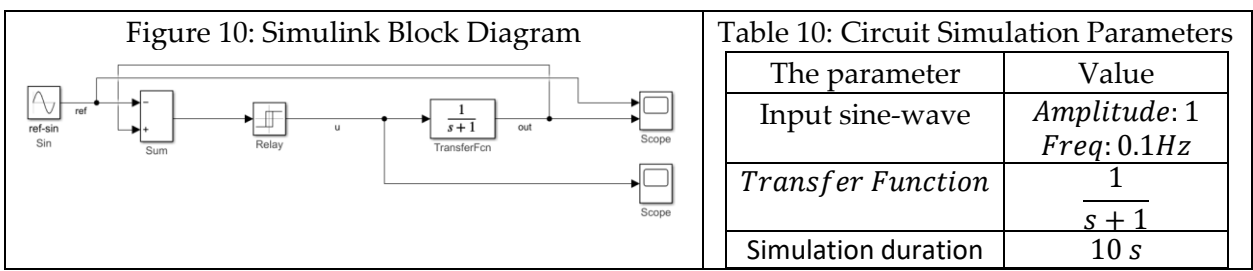

Then measure, "ref-signal" and "out-signal" and plot them in the same plot.

Then measure, "u-signal" and plot it.

[The plot must be clearly visible, THE BACKGROUND OF THE PLOT MUST BE WHITE!!!]

#### <span id="page-6-0"></span>Simulation-10

Using **MATLAB-Simulink**, simulate the given system below.

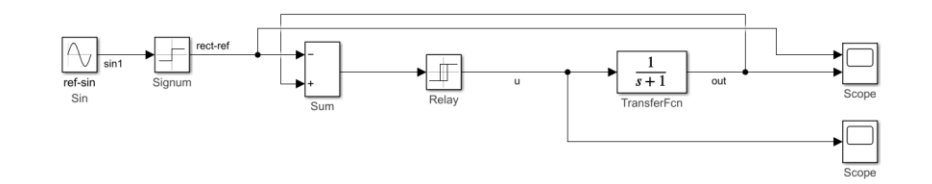

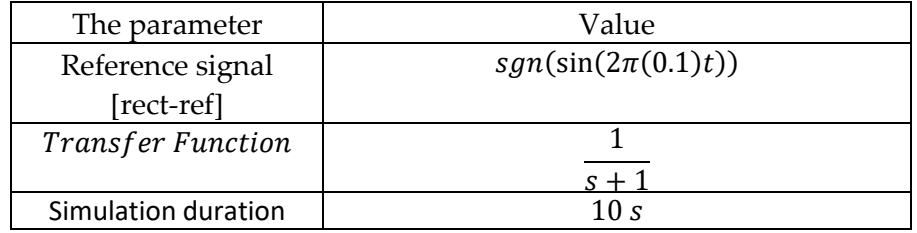

[The RELAY block parameters are given in Figure 10.]

Then measure, "rect-ref-signal" and "out-signal" and plot them in the same plot.

Then measure, "u-signal" and plot it.

[The plot must be clearly visible, THE BACKGROUND OF THE PLOT MUST BE WHITE!!!]

# <span id="page-7-0"></span>Important Rules

The following is the list of the rules that must be followed. The failure of following the rules listed below will be resulted in point-deduction as stated in the table.

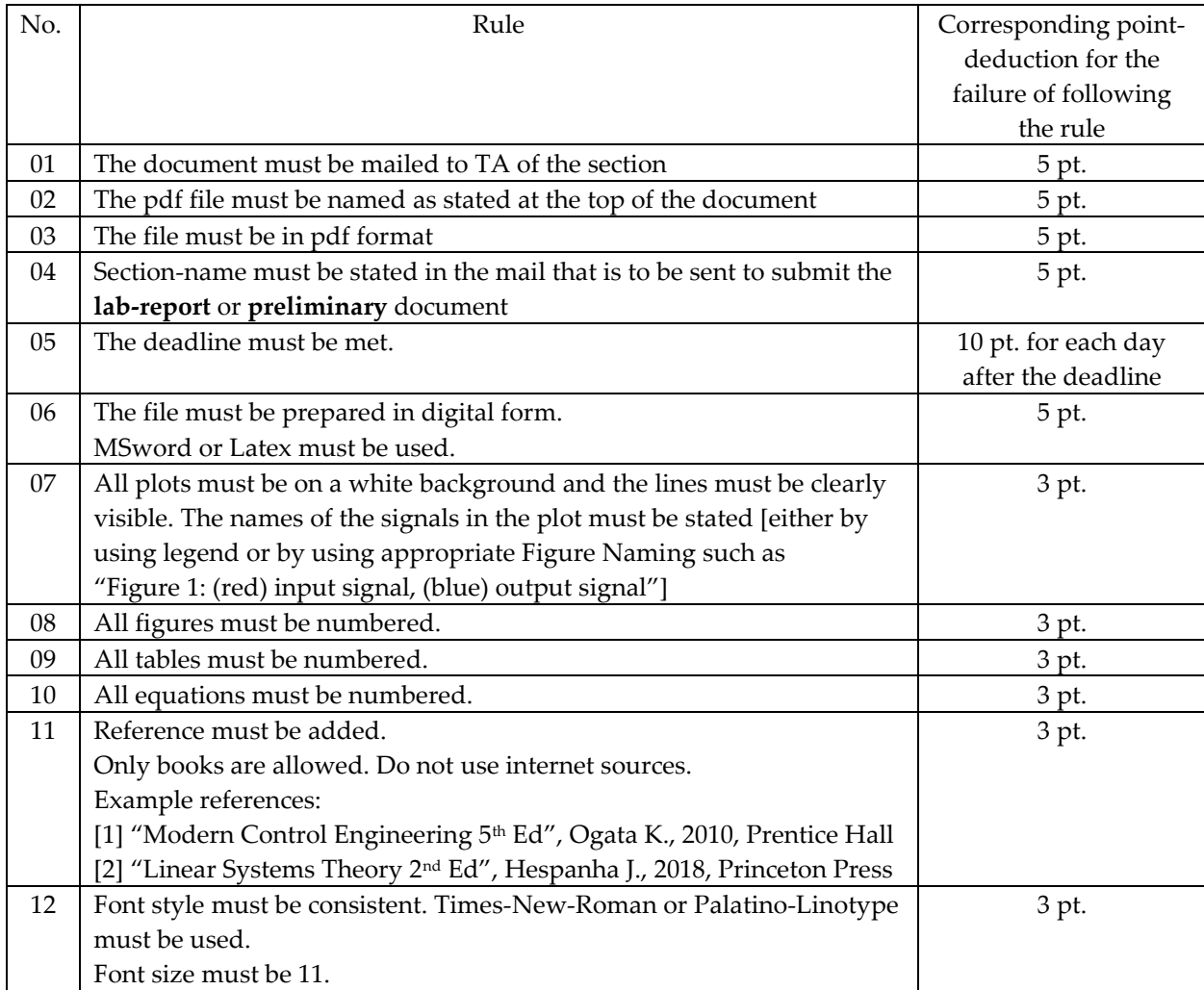